## Manual – Como vender pelo Site

1. Antes começar pedido do Cartão SMS, tire foto ou digitalize os documentos do Cliente

OBS: Para registrar uma venda em seu nome use seu "Link de Representante" ou informe seu CPF junto ao pedido do Cartão SMS de seu Cliente. (Lembrando que pelo Aplicativo só o "CPF do Representante" é reconhecido).

- 2. Acessar site da SMS Vida & Saúde "[https://smsvidaesaude.com.br](https://smsvidaesaude.com.br/)" ou acessar seu "Link de Representante"
- 3. No menu "Cartão Saúde" clique em "Adquira" (Se for por "Link de Representante" pule  $para \cap n$ asso 4)

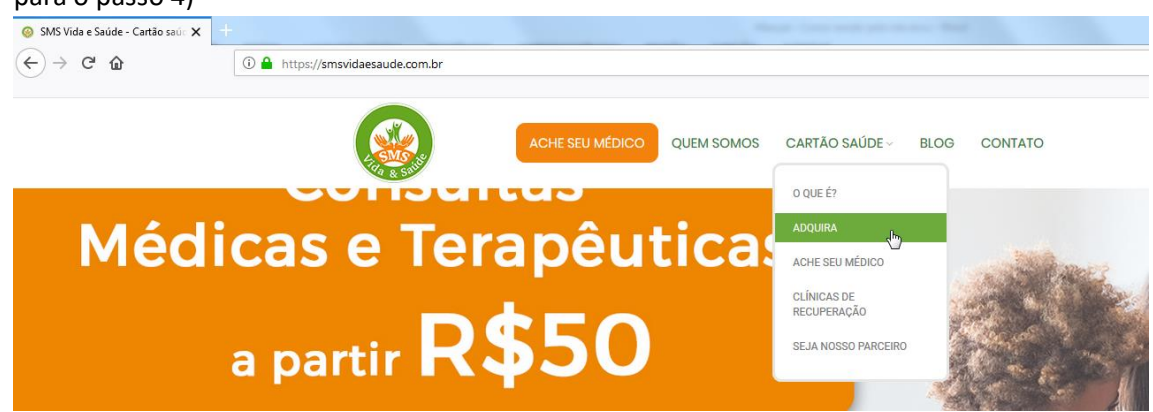

4. Clique em "Pedir meu cartão"

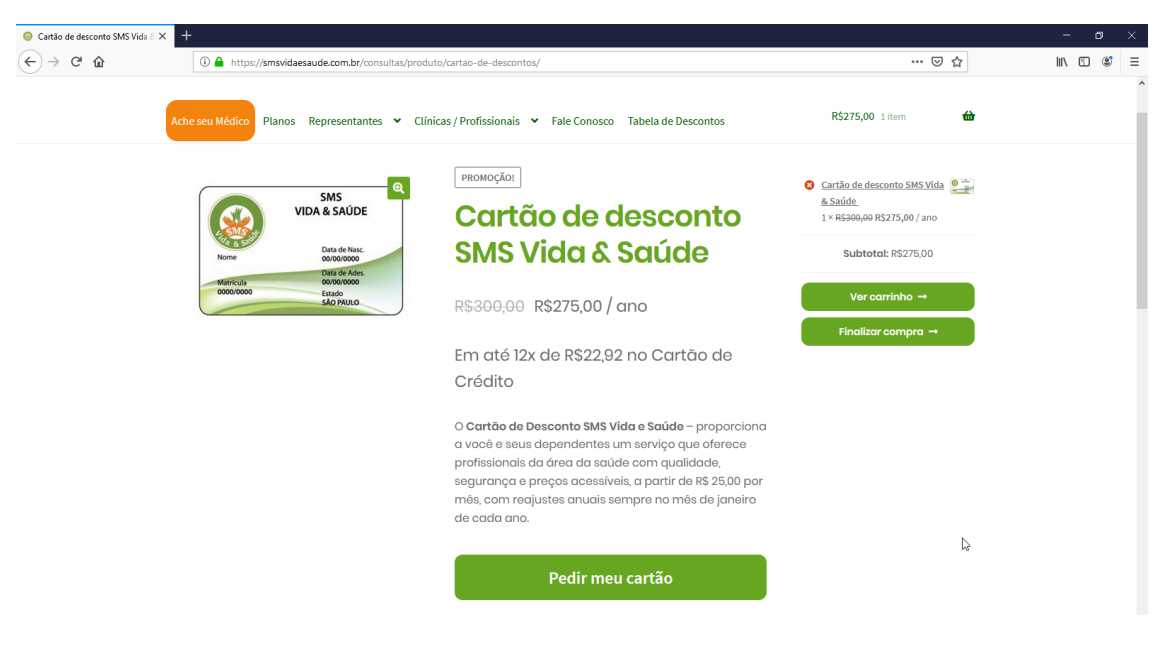

5. Preencha com seu CPF o campo "CPF do Representante de Vendas (Caso tenha)"

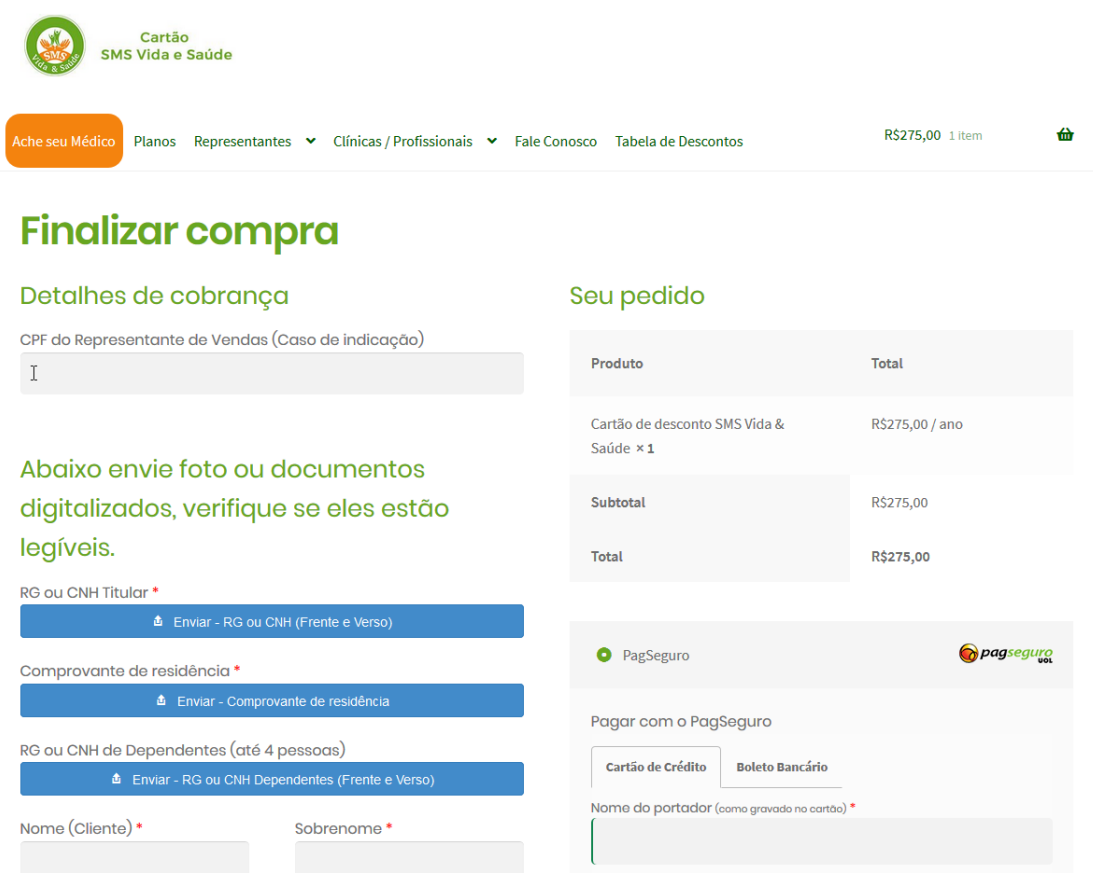

6. Enviar documentos do Cliente e de seus Dependentes, clicando em cada botão "Enviar - " (Pode-se clicar mais de 1 vez no botão "Enviar - " para incluir mais documentos)

Abaixo envie foto ou documentos digitalizados, verifique se eles estão legíveis.

**RG ou CNH Titular \***  $\triangle$  Enviar - RG ou CNH (Frente e Verso)  $\mathbf{d}_p$ Comprovante de residência \* **f** Enviar - Comprovante de residência RG ou CNH de Dependentes (até 4 pessoas) **f** Enviar - RG ou CNH Dependentes (Frente e Verso) 7. Preencha restante do formulário com dados do Cliente.

Caso cliente não use e-mail, pode ser informado um e-mail de mentira,

## (Exemplo: carla.soares@sms.com)

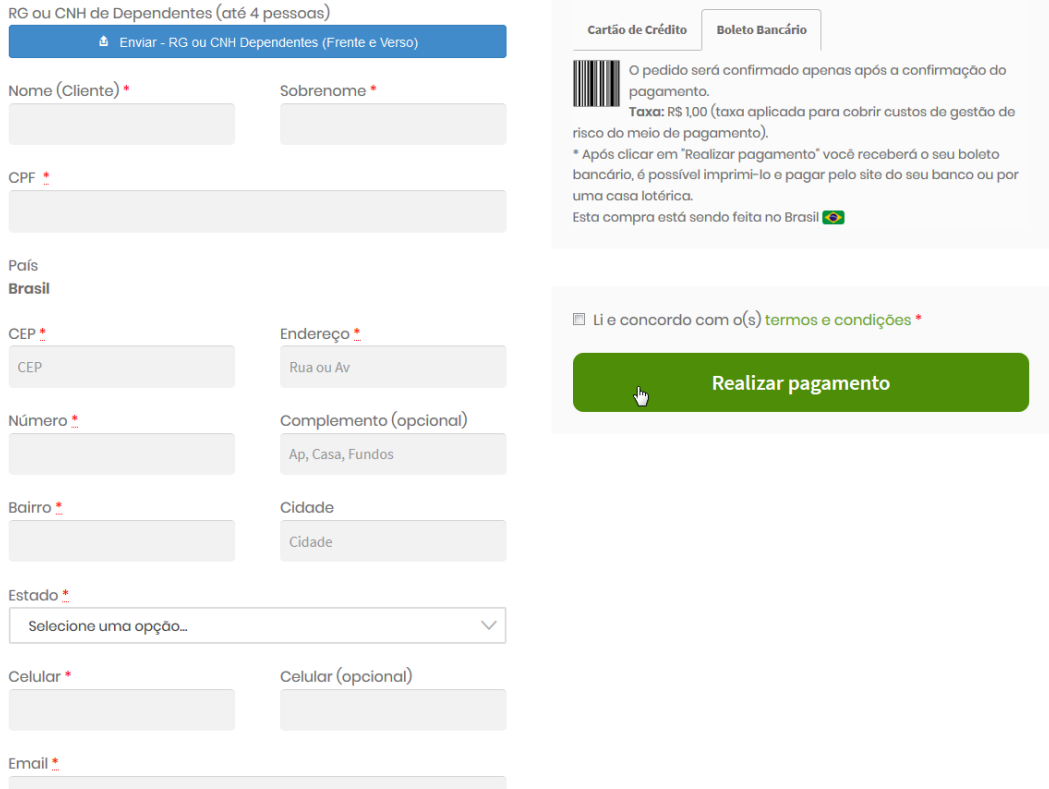

8. Escolher meio de pagamento clicando em "Cartão de Crédito" ou "Boleto Bancário" (Em caso de Cartão de Crédito basta preencher dados com o Cliente)

9. Clicar na "Caixinha" ao lado de "Li e concordo com o(s) termos e condições \*"

10. Clicar em "Realizar pagamento"

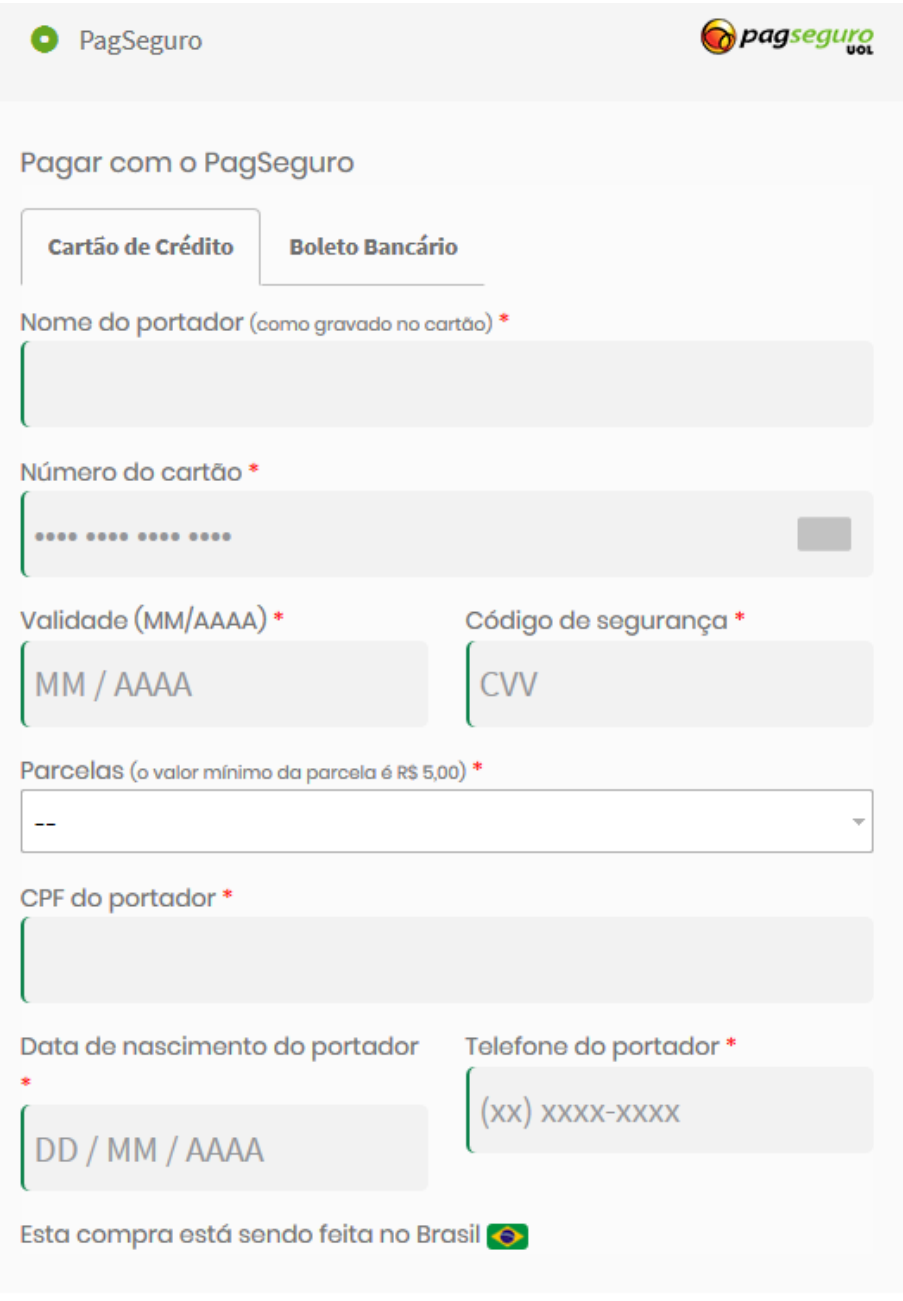

Il e concordo com o(s) termos e condições \*

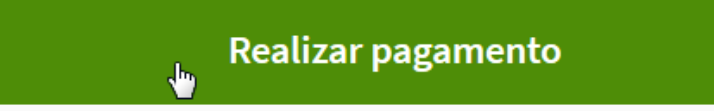

OBS: Por "Cartão de Crédito" Cliente receberá e-mail da SMS já informando que seu Cartão SMS será entregue em breve.

Por "Boleto Bancário" Cliente receberá e-mail da SMS com o boleto e depois de compensado, receberá e-mail da SMS informando que seu Cartão SMS será entregue em breve.

(Caso o cliente não use e-mail ou prefira imprimir o boleto logo após o pedido, basta clicar em "Pagar Boleto Bancário" que abrirá o boleto gerado, clicar no botão "imprimir o boleto" que permite imprimir ou salvar o boleto no seu Celular ou Computador)

## Pedido recebido

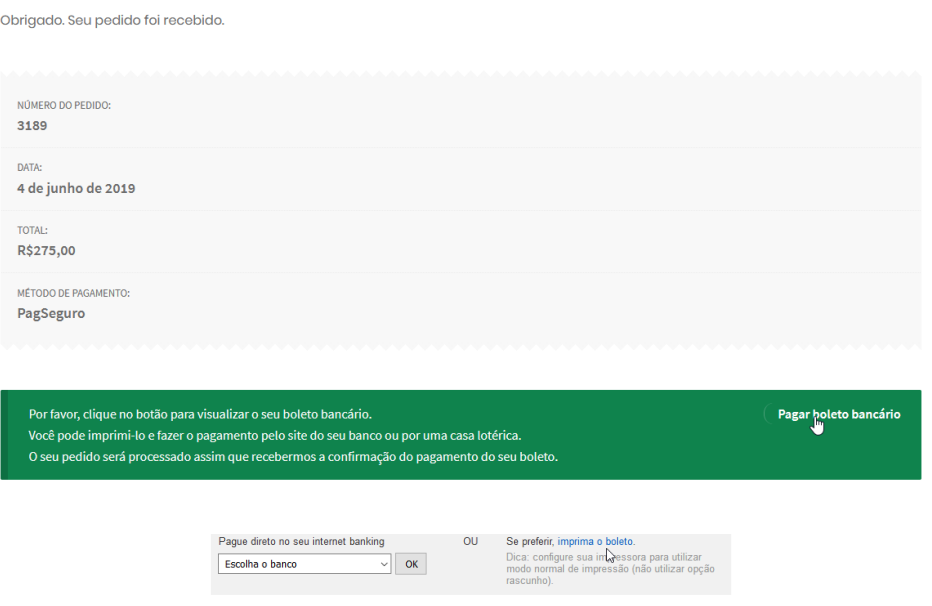

Instrucões:

- 1. Imprima em impressora jato de tinta (ink jet) ou laser em qualidade normal ou alta. Não use modo econômico. Por favor, configure a margens esquerda e direita para 17 mm.
- 
- 2. Gramatura do papel, mínima de 50 g/m2.<br>
2. Gramatura do papel, mínima de 50 g/m2.<br>
3. Utilize folha A4 (210 x 297 mm) ou Carta (216 x 279 mm) e margens mínimas à esquerda e à direita do formulário.
- 4. Corte na linha indicada. Não rasure, risque, fure ou dobre a região onde se encontra o código de barras.

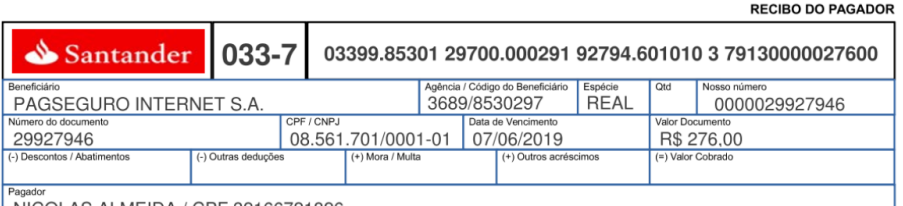

NICOLAR ALMEIDA / ODE 99166791996

Pronto o pedido do Cartão SMS de seu Cliente foi feito, dentro de 15 dias após a confirmação de pagamento, ele receberá os cartões SMS em sua residência.